## **Horizon Proxy Setting for Metro Users**

Louisville Metro Users must set a special proxy setting in the VMware Horizon client software to successfully access the LOJIC Virtual Network.

In the Horizon Application launch window, **click** on the **gear** highlighted in the image below. **Check on Allow Blast connections to use operating system proxy settings**. **Click OK.** Open the virtual desktop.

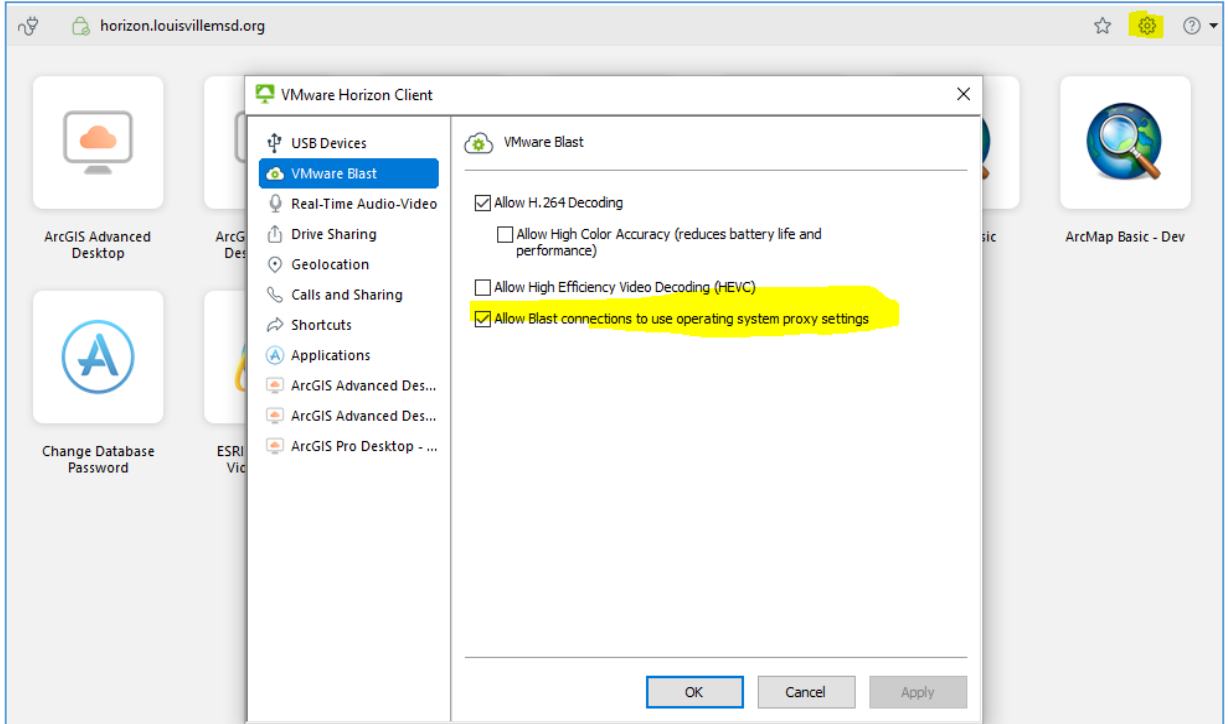

If this setting is not checked on, you may get the following error.

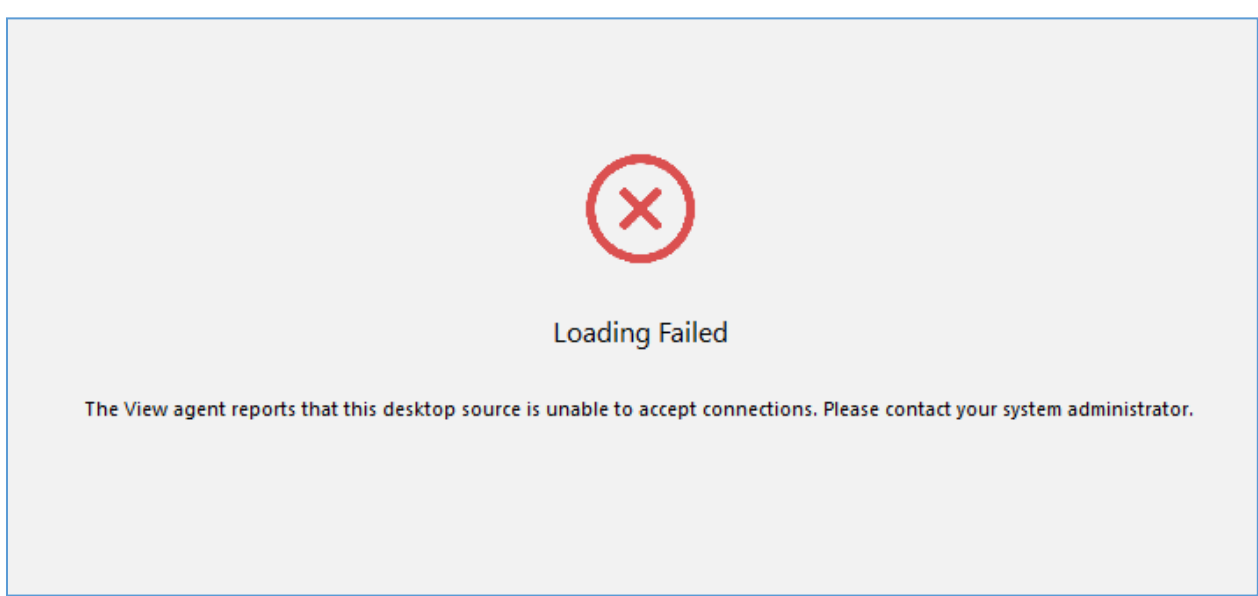